#### Truetype-Fonts in LAT<sub>F</sub>X

Dr. Klaus Höppner

DALUG, 27. August 2004

<span id="page-0-0"></span>1

[Einführung](#page-2-0)

[Font-Handling in L](#page-3-0)ATEX

[Konvertierung TTF nach PS-Type1](#page-10-0)

[Beispiel: Eine komplette Fontfamilie](#page-13-0)

K 디 K K 레 K K B K X B K L B Y S A CY Full

#### Einführung

- ▶ Das TrueType-Format für Fonts wurde Anfang der 90er von Apple entwickelt, hauptsächlich wegen Lizenzstreitigkeiten mit Adobe.
- $\triangleright$  Microsoft übernahm dann TTF für MS Windows.
- $\triangleright$  Aus diesem Grund gibt es viele, viele Fonts als TrueType, seien es kommerziel, frei oder als Shareware.
- ▶ Seit längerem kann auch Linux mit TrueType-Fonts umgehen, sodass sie dort in Anwendungen wie z. B. OpenOffice ganz normal benutzt werden können.
- <span id="page-2-0"></span> $\triangleright$  Aber auch Nutzer von LAT<sub>E</sub>X sollen nicht in die Röhre gucken.

#### Schema: Fonts in LAT<sub>F</sub>X mit dvips

<span id="page-3-0"></span>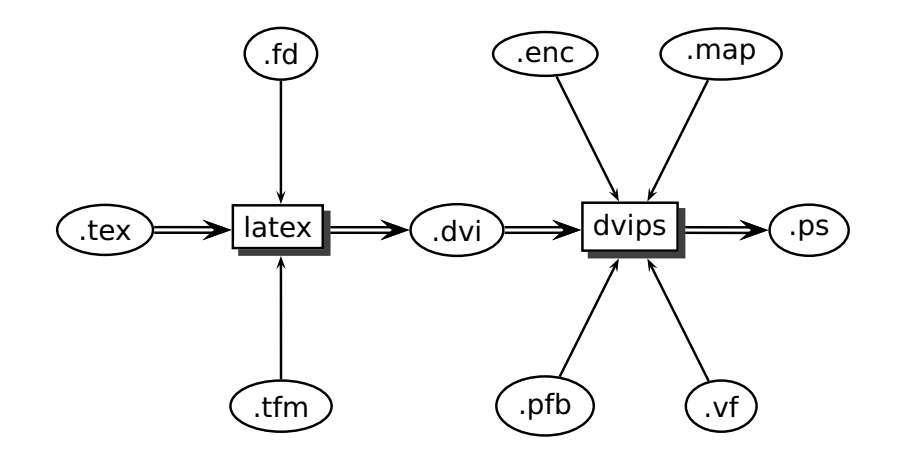

#### Bedeutung der Dateien

LATEX erzeugt als Ausgabe eine DVI-Datei. In dieser befinden sich lediglich Verweise auf die benutzen Zeichen. Daher benötigt LATEX keine Informationen über das eigentliche Aussehen der Buchstaben.

Zum Setzen des Dokumentes benötigt LATEX folgende Fontdateien:

tfm  $(T_F X$  font metrics)

In den tfm-Dateien stehen Informationen über die Abmessungen der Zeichen, über das Kerning von Zeichenkombinationen (vgl. Vo mit Vo) und darüber, welche Zeichenkombinationen durch Ligaturen ersetzt werden (z. B. wird f und i zu fi)

#### fd (font definition)

LATEX arbeitet mit den Schriftattributen fontfamily, fontencoding, fontseries und fontshape. Die Zuordnung dieser Attribute zu einer tfm-Dateien erfolgen über die fd-Dateien. Beispiel: Der Font T1/ppl/m/it wird in der Datei t1ppl.fd mit der tfm-Datei pplri8t.tfm verknüpft.

dvips bindet dann die eigentlichen Fonts in die PS-Datei ein. Hierbei finden in der Regel zwei Umkodierungen der Fonts statt:

- $\triangleright$  Umkodierung auf der T<sub>F</sub>X-Ebene (vom OT1- bzw. T1-Encoding in das 8r-Encoding) über virtuelle Fonts
- ▶ Umkodierung auf PostScript-Ebene, damit alle europäischen Zeichen im PS-Type1-Font zugänglich sind.

#### Bedeutung der Dateien für dvips

vf (virtual font)

Hier findet eine Umkodierung auf T<sub>F</sub>X-Ebene statt (nebenbei können noch unechte Ligaturen oder Small Caps gebildet werden).

KID K K 4 K A B X B X A B Y PO S Full

- enc In der enc-Datei befindet sich die Kodierung, mit der der Font in die PS-Datei eingebunden wird.
- map Zuordnung der T<sub>F</sub>X-Fontnamen zu den PS-Fontnamen
	- pfb Die Datei mit dem Aussehen eines PS-Type1-Fonts

## Beispiel

```
\documentclass{article}
\usepackage{charter}
\usepackage[T1]{fontenc}
\begin{document}
Hallo
\end{document}
```
- ► In der Präambel werden das Fontencoding auf T1 und die Fontfamilie auf bch (Bitstream Charter) gesetzt.
- ▶ Daher wird zum Setzen von »Hallo« der Font T1/bch/m/n gebraucht.

- In der Datei t1bch. fd wird dieser Font mit bchr $8t$ .tfm verknüpft.
- ▶ LAT<sub>E</sub>X liest also diese TFM-Datei und setzt den Text.
- $\triangleright$  dvips findet heraus, dass es den virtuellen Font bchr8t.vf gibt.
- $\blacktriangleright$  In dieser Datei werden die einzelnen Buchstaben von bchr8t aus Zeichen von bchr8r (an anderen Positionen) zusammengesetzt.
- $\triangleright$  dvips findet anhand der Map-Datei psfonts.map heraus, dass es für bchr8r den PS-Font CharterBT-Roman im 8r-Encoding in die PS-Datei einbinden muss.

#### Und was ist mit TrueType-Fonts?

Wie passen nun TrueType-Fonts in den Ablauf LAT<sub>E</sub>X und dvips hinein? Gar nicht!

- ▶ Aus diesem Grund müssen TrueType-Fonts zunächst in PS-Type1-Fonts konvertiert werden.
- <span id="page-10-0"></span> $\blacktriangleright$  Anschließend müssen für den so entstandenen Type1-Font die von LATEX und dvips benötigten Dateien erzeugt werden.

#### TTF2PT1

Zum Konvertieren eine TrueType-Fonts in PS-Type1 existiert auf Sourceforge das Projekt TTF2PT1:

<http://ttf2pt1.sourceforge.net>

Die Benutzung ist ganz einfach:

ttf2pt1 -a -b fontname.ttf

erzeugt die Dateien fontname.pfb und fontname.afm. (AFM steht für Adobe font metrics und ist das Analogon zu den tfm-Dateien von  $T_FX$ )

#### Erzeugen der Fontdateien für LAT<sub>E</sub>X

Nun muss der neue PS-Type1-Font für LATEX nutzbar gemacht werden.

- $\triangleright$  Erzeugen von fd-, pl- und vpl-Dateien mit fontinst (pl und vpl sind lesbare Formen von tfm bzw. vf)
- $\triangleright$  Konvertieren der pl- in tfm-Dateien mit pltotf
- $\triangleright$  Konvertieren der vpl- in vf-Dateien mit vptovf
- $\triangleright$  Schreiben einer map-Datei für dvips
- $\triangleright$  Kopieren von tfm, vf, fd, pfb und map in den lokalen texmf-Baum
- $\blacktriangleright$  Aktualisieren von psfonts.map mit updmap

<span id="page-12-0"></span>K ロ > K 레 > K 호 > K 환 > 다 혼 → S 이익어 Full

#### Beispiel: Fontfamilie Credit Valley

Credit Valley ist ein freier TT-Font von Ray Larabie (<http://www.larabiefonts.com>) mit den Varianten Regular, Italic, Bold und Bolditalic, besteht also aus vier ttf-Dateien. Diese müssen zunächst nach dem T<sub>F</sub>X-Schema umgenannt werden:

fcvr8a.ttf fcvri8a.ttf fcvb8a.ttf fcvbi8a.ttf

Für viele freie Fonts siehe z. B.

<http://www.designerinaction.de/fonts/>

<span id="page-13-0"></span>K ロ > K 레 > K 호 > K 환 > 다 혼 → S 이익어 Full

#### Exkurs: Das Karl-Berry-Schema

Die Dateinamen von der vorigen Folie folgen dem Karl-Berry-Schema:

- $\blacktriangleright$  1. Buchstabe: Font Foundry (z. B. p Adobe; l Linotype; b Bitstream; f public/free/small foundry
- $\triangleright$  2.+3. Buchstabe: Font Name
- $\blacktriangleright$  4. Buchstabe: Font Weight z. B. r regular; 1 light; b bold
- $\triangleright$  evtl. ein Buchstabe: Font Variant insbesondere i für italic
- in der Regel: Font Encoding z. B. 7t 7 bit-T<sub>E</sub>X-Encoding (OT1); 8t 8bit-T<sub>E</sub>X-Encoding (T1); 8r T<sub>E</sub>X-Base1-Encoding (wird von dvips verwendet); 8a Adobe-Standard-Encoding

#### Konvertieren in PS-Type1

Diese vier ttf-Dateien werden nun in PS-Type1-Fonts konveriert:

for f in \*.ttf; do ttf2pt1 -a -b \$f; done

Dabei entstehen die Dateien:

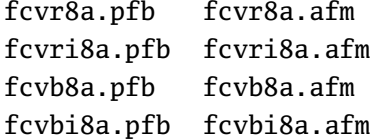

### Ausführen von fontinst

Für fontinst erzeugt man sich nun eine Datei driver.tex mit dem Inhalt

```
\input fontinst.sty
\latinfamily{fcv}{}
\bye
```
und führt diese mit

tex driver

aus.

Dabei entstehen diverse fd-, pl- und vpl-Dateien

#### Erzeugen von tfm- und vf-Dateien

Nun werden in pl- und vpl-Dateien in die tfm- bzw. vf-Dateien umgewandelt: for f in \*.pl; do pltotf \$f; done for f in \*.vpl; do vptovf \$f; done

#### Schreiben der map-Datei für dvips

Die map-Datei für dvips wird leider nicht automatisch erzeugt, man muss sie also selber schreiben. Hierfür benötigt man die PS-Namen der Fonts, die sich in den afm-Dateien in der Zeile FontName finden.

fcvr8r CreditValley "TeXBase1Encoding ReEncodeFont" <8r.enc <fcvr8a.pfb fcvri8r CreditValley-Italic "TeXBase1Encoding ReEncodeFont" <8r.enc <fcvri8a.pfb fcvb8r CreditValley-bold "TeXBase1Encoding ReEncodeFont" <8r.enc <fcvb8a.pfb fcvbi8r CreditValley-BoldItalic "TeXBase1Encoding ReEncodeFont" <8r.enc <fcvbi8a.pfb fcvro8r CreditValley "0.167 SlantFont TeXBase1Encoding ReEncodeFont" <8r.enc <fcvr8a.pfb fcvbo8r CreditValley-bold "0.167 SlantFont TeXBase1Encoding ReEncodeFont" <8r.enc <fcvb8a.pfb

# Kopieren der Dateien und Aktualisieren von psfonts.map

Nun werden die Dateien in den lokalen texmf-Baum kopiert: cp \*.fd ..../texmf-local/tex/latex/creditvalley cp \*.tfm ..../texmf-local/fonts/tfm/public/creditvalley cp \*.vf ..../texmf-local/fonts/vf/public/creditvalley cp \*.pfb ..../texmf-local/fonts/type1/public/creditvalley cp \*.map ..../texmf-local/dvips und dann die psfonts.map aktualisiert: mktexlsr updmap --enable Map creditvalley.map

```
Testen der Installation
```
Nun kann man den neuen Font testen:

\documentclass{article} \usepackage[T1]{fontenc} \renewcommand\rmdefault{fcv} \begin{document} ....

<span id="page-20-0"></span>Das \renewcommand\rmdefault{fcv} sollte man langfristig natürlich in eine eigene sty-Datei packen, z. B. creditva.sty.

#### Ergebnis and your own. This is an example input file. Comparing it with the output it generates can show you how to

#### **1 Ordinary Text**

The ends of words and sentences are marked by spaces. It doesn't matter how many spaces you type; one is as good as 100. The end of a line counts as a space.

One or more blank lines denote the end of a paragraph.

Since any number of consecutive spaces are treated like a single one, the formatting of the input file makes no difference to  $E$ FEX, but it makes a difference to you. When you use  $E$ FEX, making your input file aseasy to read as possible will be a great help as you write your document and when you change it. This sample file shows how you can add comments to your own input file.

Because printing is different from typewriting, there are a number of things that you have to do differently when preparing an input file than if you were just typing the document directly. Quotation marks like"this" haveto be handled specially, as do quotes within quotes: " 'this' is what I just wrote, not 'that' ".

<span id="page-21-0"></span>Dashes come in three sizes: an intra-word dash, a medium dash for number ranges like 1–2, and a punctuation dash—like this.

## Und was ist mit pdf $ET$  $\in$ X?

- $\triangleright$  Der hier beschriebene Weg funktioniert auch problemlos mit pdf $F$ FX.
- Im Gegensatz zu dvips ist pdfLAT<sub>E</sub>X aber in der Lage, neben pfb-Dateien auch direkt ttf-Dateien einzubinden.
- $\blacktriangleright$  Hierfür wird das  $\langle$  *fontname*.pfb einfach durch <fontname.ttf ersetzt. (Das Slanten wird allerdings nicht unterstützt.)
- <span id="page-22-0"></span> $\triangleright$  Da solche map-Dateien dann aber nicht mehr mit dvips existieren, empfiehlt sich dies im Wesentlichen nur, wenn z. B. Lizenzgründe gegen die Nutzung der pfb-Version sprechen.

## Verweise

- F. Mittelbach, M. Goossens, The LAT<sub>E</sub>X Companion, 2<sup>nd</sup> Ed.: Erklärung des Karl-Berry-Schemas, Font-Encodings, LATEX's Mechanismus zur Fontauswahl, Format der fd-Dateien
- Installing a type-1 font for  $Tr[X]/LFT$ FX: <http://www.umantec.nl/fontinst/>
- $\blacktriangleright$  Font Installation Guide: [http://dante.ctan.org/tex-archive/info/](http://dante.ctan.org/tex-archive/info/Type1fonts/fontinstallationguide.pdf) [Type1fonts/fontinstallationguide.pdf](http://dante.ctan.org/tex-archive/info/Type1fonts/fontinstallationguide.pdf)
- ▶ FontForge Homepage:

<span id="page-23-0"></span>KID K K A R K R A R A R F Y R A R F H H <http://fontforge.sourceforge.net/> Grafische Software zum Anzeigen, Konvertieren und Manipulieren von Fonts